## **OBD Tool - Frequently Asked Questions**

### 1. What is the minimum system requirement to run the software?

All computers running Windows (any version) and having a USB port will do. The minimum screen resolution is 1024x600.

#### 2. How to use the tool?

- Have the ignition key in OFF position.
- Connect the OBD tool connector to the KDS diagnostic plug of the bike, and connect the USB plug to your Windows PC.
- Start the OBD tool application.
- Select neutral, turn ignition On and have the engine stop switch in RUN position.
- Press the "Connect" button. The engine parameters must be shown on the screen.
- Start the engine if you wish to inspect parameters with the engine running.

### 3. Some parameters disappear after connection, why?

This means your vehicle does not have such kind of sensor, or that sensor data is not available through the OBD interface on your bike.

### 4. What is the maximum measuring time?

The measuring time is unlimited (depends only on available disk space). The OBD Tool automatically starts the recording when you connect to the ECM.

# 5. What are the advantages of this product compared to the factory KDS tool?

- Cost is fraction of the factory tool, affordable even for individuals and small repair shops.
- Connection to the ECM is easier and quicker, just press the Connect button and the OBD Tool does the rest.
- All sensor values are shown at the same time, on one screen.
- Can be used on a dyno, also when the rear wheel is spinning.
- The measurements are captured automatically and can be saved and played back from file.
- It is possible to monitor the sensors on Graph.
- The USB connection, compact size and auto setup make this product portable and extremely easy to use.
- The software runs on any version of Windows, you can run it on a hardware (laptop, netbook) of your choice.
- Rugged design, 100% weatherproof. Supplied in hard case.
- Software updates are offered FREE of charge for the lifetime of this product.
- Updates are automatic (requires an internet connection).

### 6. How do I update the software?

When you start the application and the computer has internet connection, it will check for new version automatically. If a new version is available, it will prompt you to update now or later.

### 7. How can I install or update the software on an off-line computer?

Download the setup file from this link to a USB flash drive, then run the setup on the off-line computer:

http://www.healtech-electronics.com/obd/OBD K.htm

### 8. Can I try the software before purchase?

Yes, install the software from the link above, then open a .KDS sample file from the install folder, e.g.:

\Documents\HealTech\OBD Tool for Kawasaki\Samples\

You can play back the file and also try the Graph view mode.

### 9. When printing to PDF, can I add my company information?

Yes, create a *PrintHeader.png* file with an image editing software, such as Paint. You can add your company logo and contact information the way you like.

The *PrintHeader* file must be saved in PNG format (24 bit) in 2280x228 pixels, and then save the file to this folder:

\Documents\HealTech\OBD Tool for Kawasaki\Prints\

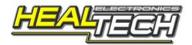